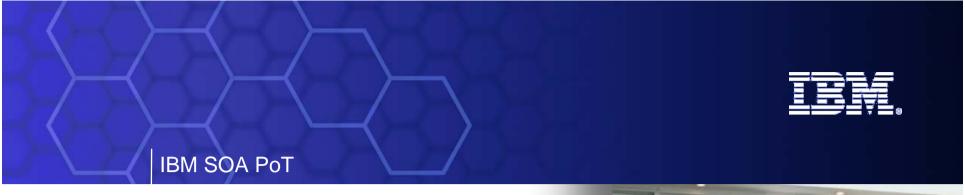

# **Business Modelling**

**Technical Overview** 

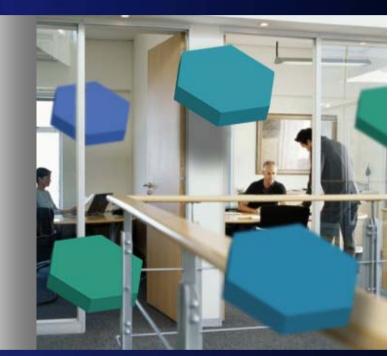

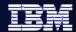

# BPM—holistic approach to innovation and optimization

Globally aligning your strategy with business and IT execution

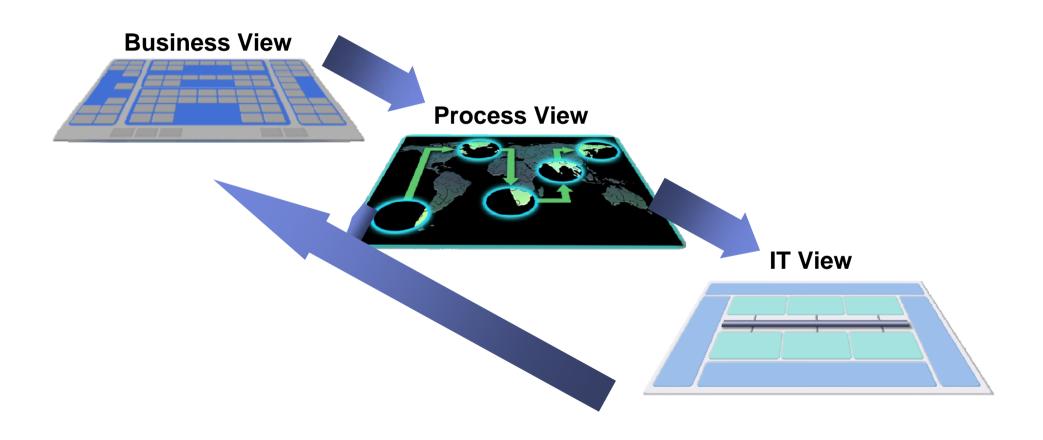

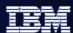

# **The Need for Business Process Modeling**

- Model for documentation (at the project and enterprise level)
  - Document to fully understand the business process
  - Use output for training, collaboration, documentation requirements for compliance regulations
- Model for analysis
  - Document both the current state and future state business process
  - Complete Return on Investment and Break Even analysis by comparing processes
- Model for execution Model Driven Development
  - Modeler creates artifacts which integrate with technology development tools, reducing the overall implementation time

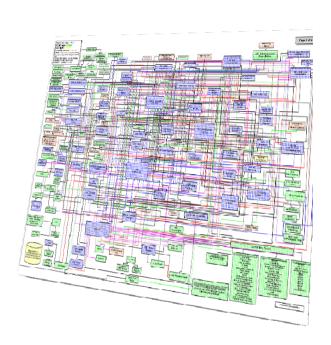

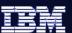

### **Relevant Standards Associated with Process Modeling**

#### Modeling Standards

- XML Process Definition Language (XPDL) Current release XPDL version 2.0
  - XML file format that can be used to interchange process models between tools (from WFMC)
- Business Process Modeling Notation (BPMN)
  - Graphical notation to facilitate human communication between business and technical users, of complex business processes.

#### Compliance Standards

- Six Sigma
- Supply-Chain Operations Reference-model (SCOR)

# Industry Standards

- Telecommunications: Enhanced Telecom Operations Map (eTOM)
- Insurance: Agent-Company Organization for Research and Development (ACORD)
- And many others e.g. CFPR, Pharma standards, Manufacturing standards

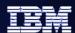

# **Business Process Design**

#### Understanding your business processes

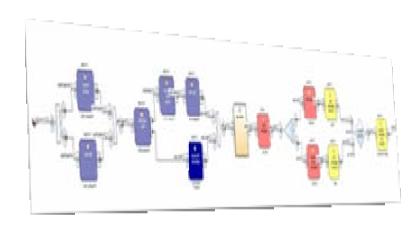

IBM WebSphere
Business Modeler

- Helps you understand and transform your business
- See complex behaviors in simple processes
- Discover areas for process improvement and latent value in existing processes
- Validate enhancements prior to committing resource & implementing technical solutions
- Examine the financial implications and justification for process change
- Establish initial targets for process performance
- Define a business measurement structure with rigor and repeatability

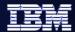

# **Modeler Layout**

#### Eclipse 3.2 Framework Standard layout for IBM development tools

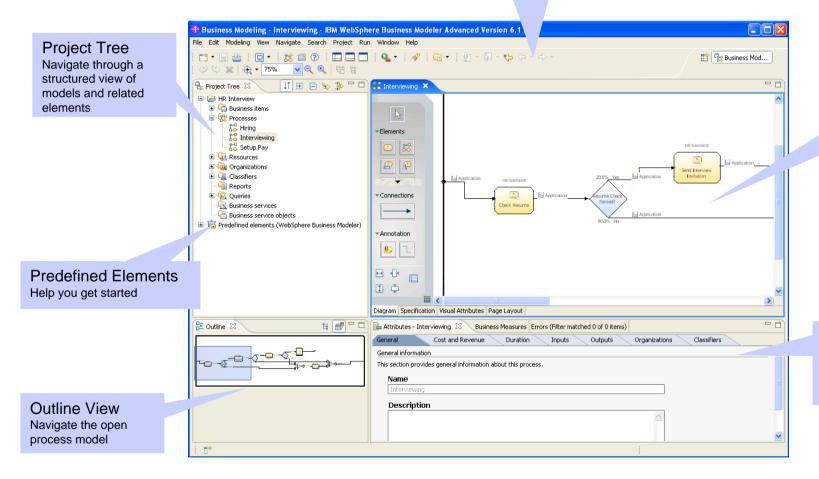

Process Editor Compose process models and edit other reusable elements

Attributes View Access detailed information about the open process model

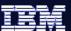

# **Visio Import**

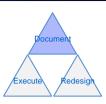

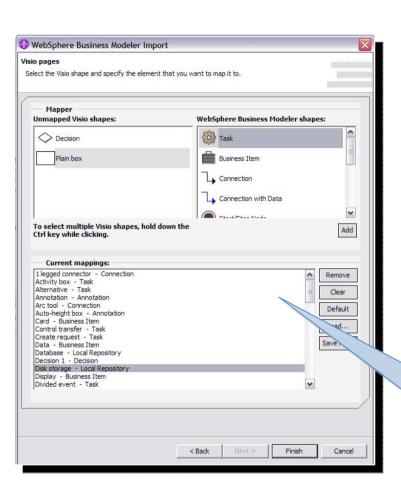

- Start modeling effort by reusing existing process work, if available
- Common Visio elements are pre-mapped to their Modeler counterparts
  - Custom element mapping capabilities available

Reduce rework, protect investments, ease transition to new tooling

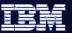

#### **Document Process Flow**

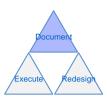

- Simple drag-and-drop interface
- Process diagrams are easy to read and interpret
- Capture process activities and decision logic
  - Use existing process collateral, interview involved parties and key stakeholders

Common understanding of processes throughout the organization, compliance is well documented

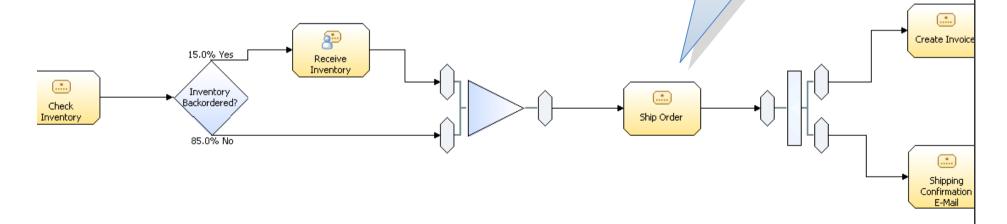

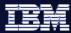

#### **Add Detailed Process Information**

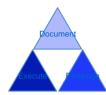

• Through additional investigations and interviews, begin to identify detailed attributes

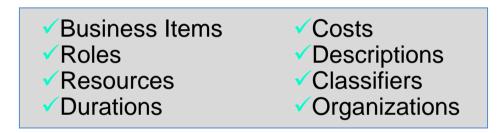

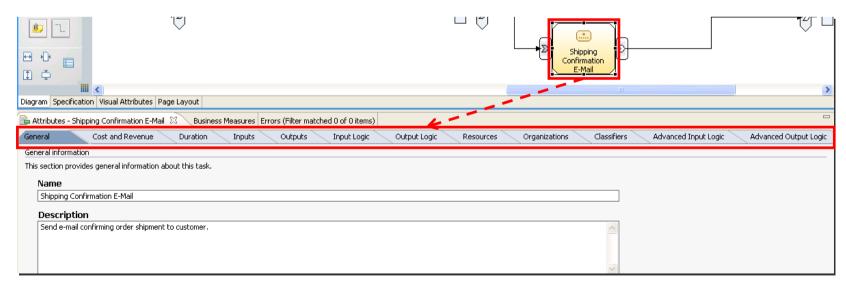

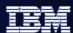

#### **Business Items**

- Objects that are passed through the process, being consumed or transformed by various activities
  - Could be business documents, work products, commodities
- Build in data structures and descriptions
  - Structures can be imported from XSD files, delimited text
- Represent the various states that business items are in as they are transformed throughout the process
- Templates available for common patterns

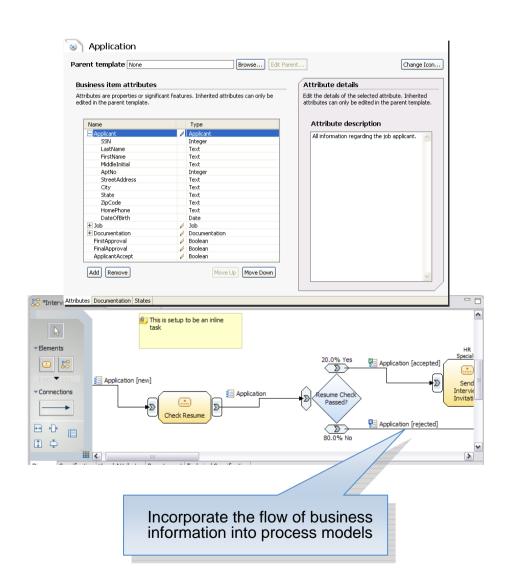

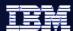

#### **Roles and Resources**

- Resources represent people, equipment, or materials
  - Bulk and individual resources available
- Roles are job functions, many resources may be used to fulfill a role
- Assign complex cost and scheduling parameters
- Accurate role and resource requirements are critical for detailed simulation and analysis

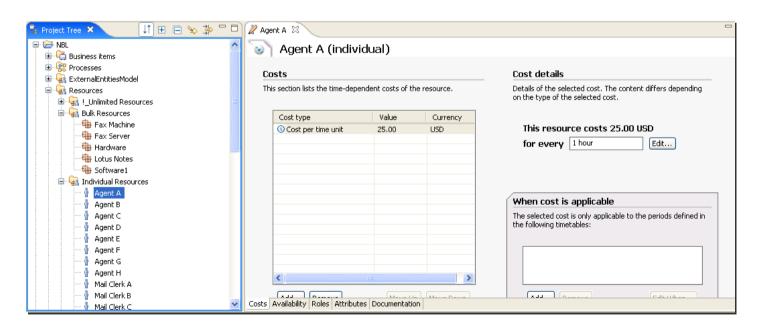

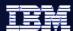

Inventory Clerk

#### **Classifiers**

- Group or categorize related activities and/or processes
  - May assign multiple classifiers to a single process element
- Highlight important aspects of a process
- Free-form data fields that can be applied to process elements
- Assist in process understanding, issue prioritization, and decision making
- Expose to viewer through swimlanes, labels, colorcoding

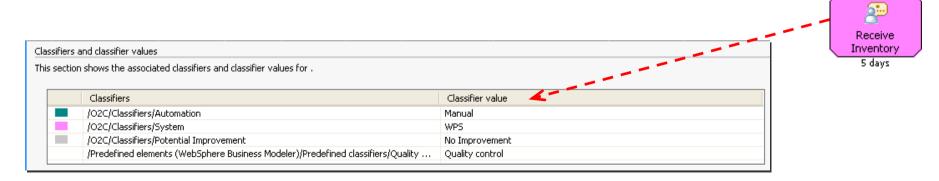

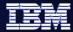

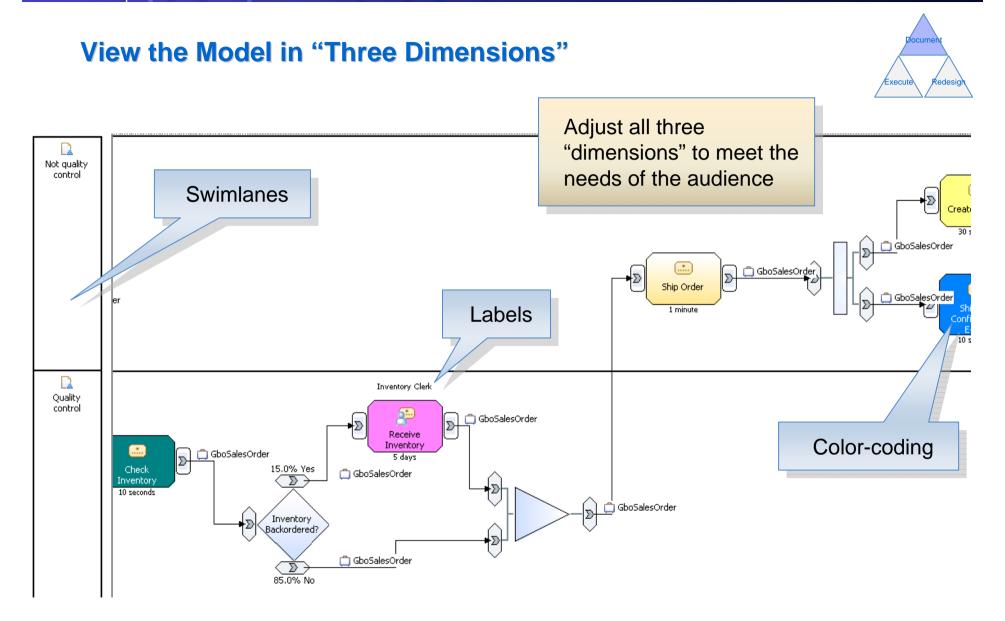

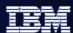

#### **Process Simulation**

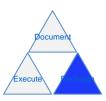

- Based on metrics provided by subject matter experts
- Powerful simulation engine allows for detailed, statistically relevant investigations
- Specify input volumes, time constraints
- Visualize simulated behavior
- Improve understanding of process behavior

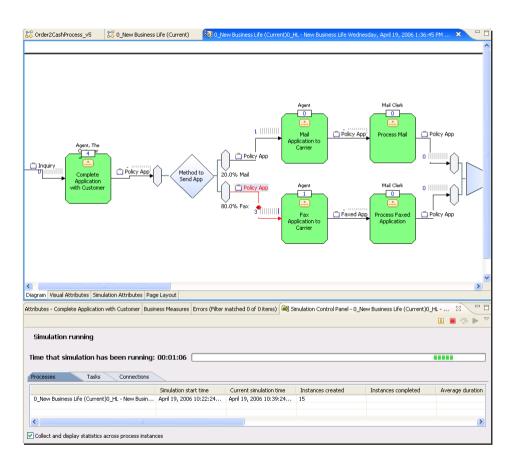

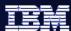

# **Process Analysis**

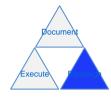

- Analyze simulation results or static process models
- Identify root cause of problems in current state processes
- Perform what-if analysis and calculate ROI on potential future states
- Holistic business view of processes, including costs, cycle time, etc.
- Investigate various utilization patterns for people and other resources

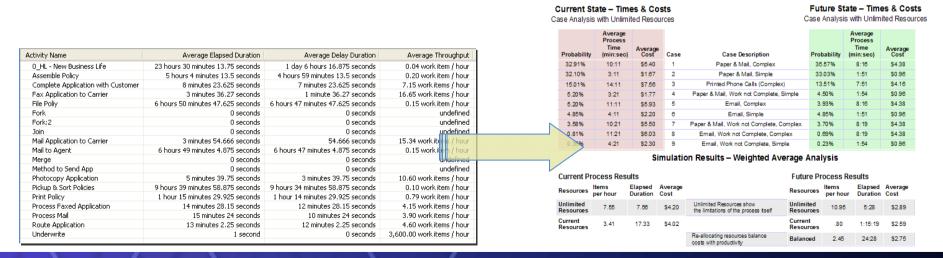

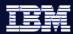

# Document

#### **Business Measures Definition**

- Business users identify their Key Performance Indicators and other business measures, relate them to the process or individual process activities
- Information on what is to be measured is defined in Modeler, details on how to perform the measurements are defined in the Monitor Development Toolkit (plug-in to WebSphere Integration Developer or Rational Application Developer)
  - Modeler exports a skeleton Monitor Model (.mm) file

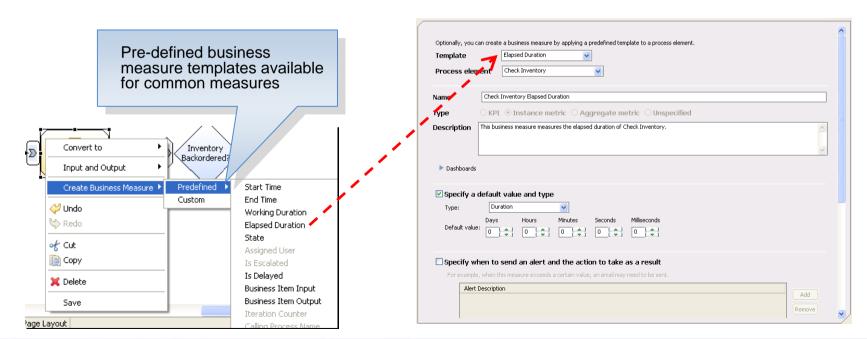

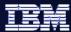

# **Monitored Values Import**

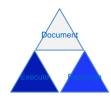

- Refine process models by feeding live monitored business data back into models
  - Update activity durations and costs, decision percentages
- Perform simulations with updated data to gain a more accurate understanding of the process
  - Modifications to the process may be suggested as a result of this further investigation and analysis

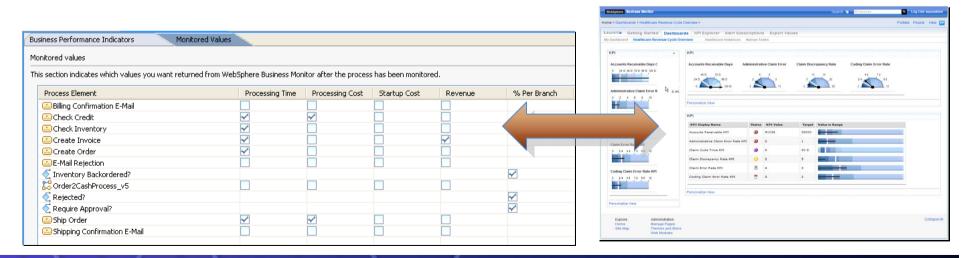

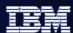

#### **Reusable Process Elements**

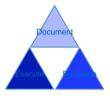

- Build a library of standard supporting artifacts
  - Business items, roles/resources, classifiers, organizations, etc.
- Identify common business processes or tasks, make them available for re-use
  - Streamline business operations, reduce duplication of effort
- All elements available in the Modeler project tree are "global", and thus can be reused
- Share global elements between projects within the same Modeler workspace

Drag and drop global elements from Project Tree onto Process Editor canvas

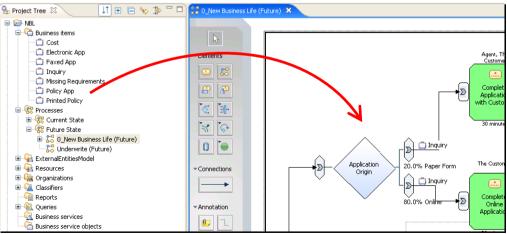

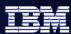

# **Web Portal – Publishing Server**

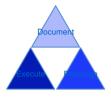

- Browser-based interface to published process models
- Share models with employees across multiple geographic locations without requiring them to have Modeler installed on their desktop
  - Includes access to detailed process attributes and any attachments
- Users with proper permissions can view and make comments on the process or individual process elements
  - Gain feedback on live processes implementations or proposed future states
- Based on WebSphere Portal
  - Underlying functionality includes WebSphere Application Server,
     DB2, and LDAP (all applications ship as part of Publishing Server)

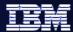

# **Publishing Server Layout**

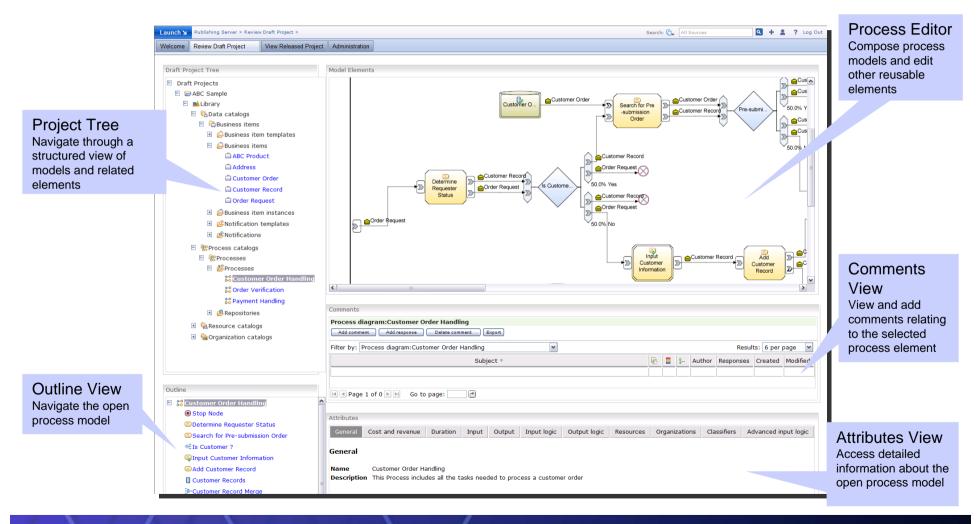

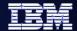

# Questions

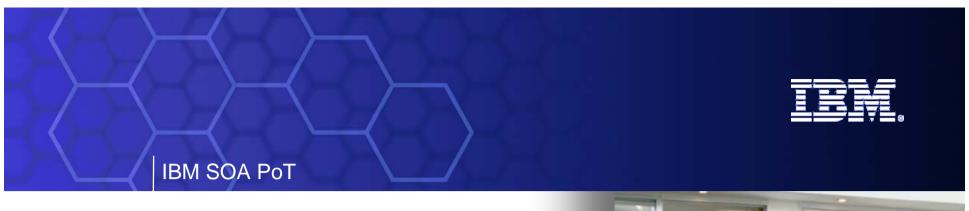

**Introduction to Labs 1, 2 and 3** 

Setup Governance, Model the process and Govern the new process

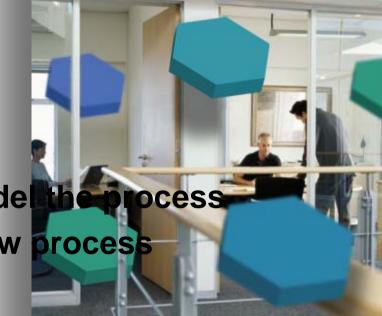

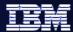

# What are we going to do in these Labs?

#### Promote Standards and Initiate Governance

- Using the Registry and Repository
- Define a new business process to the Registry
- Apply a Governance cycle to it

#### Model the Business Process

- Using WebSphere Business Modeller
- Define a simple Business Model
- Export it ready for the Assembly phase

# Apply Governance to the new Business Process

Use the Registry to transition the model to the Assemble state

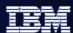

# Lab 1 - Objectives

- Ensure success of SOA projects
  - Initiate lifecycle governance
  - Reuse assets and promote standards
- Align business with IT
  - Define classifications

Roles: Enterprise Architect, Administrator

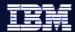

# **WebSphere Registry and Repository**

Simple browser based interface

No client code to install

Designed for Administrators

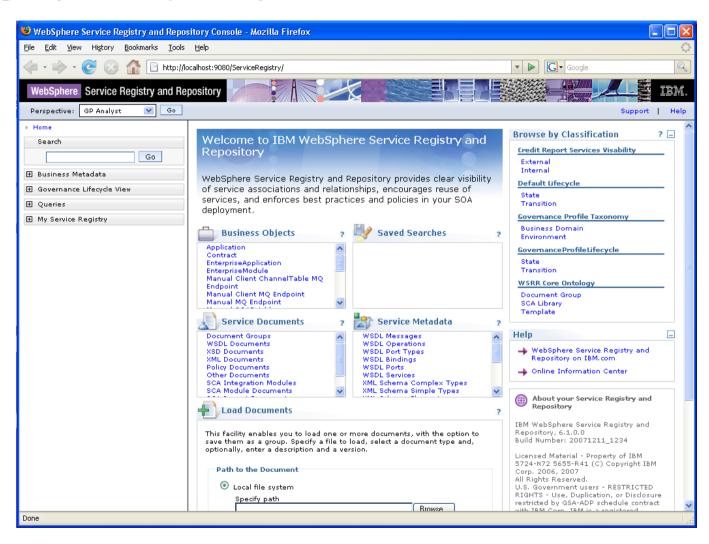

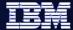

# Lab 1 10 to 15 Minutes

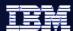

# Lab 2 - Objectives

- Align IT to business processes
  - Initiate business-driven development
  - IT organized as business tasks and services
- Capture more precise business models
- Lower business costs
  - Run simulations before allocating time and resources

Role: Business Analyst

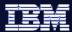

# Simple Model to start with .....

# Simple Account Verification Model

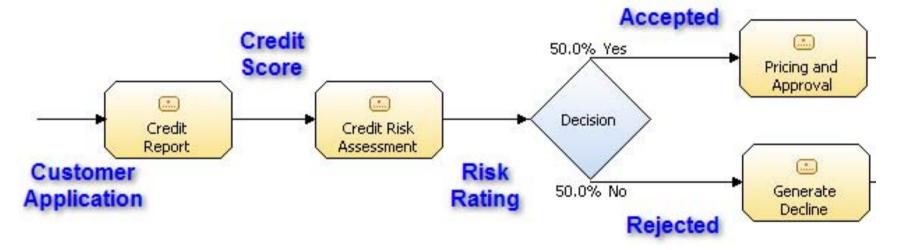

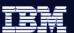

#### The tool we will use is WebSphere Business Modeller

- Eclipse based tooling
- Similar look and feel to all other Eclipse based tooling
- Different modes allow us to show/hide more advanced functionality until needed
- We start in Basic mode and move to Intermediate mode later

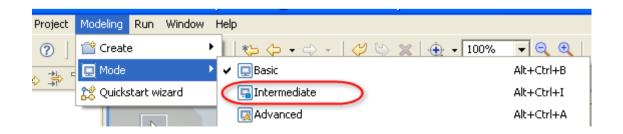

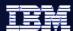

# **Steps**

- Define the Model –simply drag and drop items onto the blank canvas and "join up the dots"
- Attach pre-built business items to the Model (data layout items) from the Repository
  - We will search the repository and pull the business items into the model
- Add the business items to the flow in the model to indicate the paths the data will take
- Set some conditions on the Decision element
- Save the model and export it as a BPEL process for the assembly step

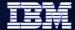

# Lab 2 30 to 45 Minutes

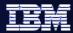

# **Move the Governance process forward**

To ensure success through lifecycle governance

- Transition from *model* phase to *assemble* phase

Again we use WSRR to do this

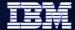

# Lab 3 5 to 10 Minutes